М.А. Гендельманның 110 жылдығына арналған «Сейфуллин оқулары – 19» халықаралық ғылыми - практикалық конференциясының материалдары = Материалы международной научно-практической конференции «Сейфуллинские чтения – 19, посвященной 110-летию М.А. Гендельмана». - 2023.- Т. I, Ч. IV. – С. 103-109.

**УДК 520.39**

## **СОВЕРШЕНСТВОВАНИЕ МЕТОДИКИ ПРОИЗВОДСТВА ТОПОГРАФИЧЕСКОЙ СЪЁМКИ С ПОМОЩЬЮ ГНСС-ПРИЁМНИКОВ И ТАХЕОМЕТРОВ**

*Костеша В.А., заведующий кафедрой геодезии и геоинформатики, Хромов А.В., старший преподаватель, Початков А.Р., старший преподаватель ФГБОУ ВО «Государственный университет по землеустройству», г. Москва*

Работа геодезистов с крупными организациями может быть осложнена необходимостью соблюдения ряда их требований по форме материала, предусмотренного к сдаче в соответствии с договором.

В статье рассматривается процесс оптимизации работы с одной из крупнейших организаций, одним из видов деятельности которой является производство инженерно-геодезических изысканий. Объектами такой оптимизации являются подготовка файлов «сырых» измерений в необходимом формате, предобработка и оформление данных геодезических измерений, и подготовка предварительного цифрового топоплана.

Предобработка измерений

После полевой работы геодезистов «сырой» файл с результатами полевых измерений при производстве топографической съёмки должен быть передан в определенном формате данных – \*.PCO, который соответствует формату одного из первых электронных тахеометров Geodimeter. Необходимость использования именно этого необычного формата обусловлена его применением в других внутренних программных продуктах компании на последующих этапах работы.

Первая проблема заключается в том, что с данным форматом данных сейчас работают лишь тахеометры компании «Trimble», которая в 2000 году поглотила компанию «Spectra Precision», выпускавшую возможно лучшие для своего времени тахеометры серии «Geodimeter» [1].

Вторая проблема заключается в необходимости вручную и в письменном виде оформлять результаты полевых измерений, выполняя при этом целый ряд расчётов по данным, которые можно получить либо с экрана тахеометра, либо из «сырого» файла измерений. К таким предварительным расчётам при проложении тахеометрического хода относятся: вычисление угла засечки на стенные репера, вычисление дирекционных углов всех сторон хода, определение общей длины хода или его части, расчёт невязок при ориентировании и выполнении контрольных измерений (незамыкания) на станции в плане и по высоте, определение общей линейной невязки и невязки по высоте, а также допустимых невязок. Кроме того, необходимо вычертить схему хода с ориентацией её на север [2].

Все эти действия, производимые вручную, отнимают огромное количество времени геодезиста и требуют предельной внимательности. Для расширения списка приборов, способных работать с форматом данных \*.PCO, а также оптимизации процесса предобработки измерений и оформления полевого материала была разработана уникальная, не имеющая аналогов программа-конвертер «G-Converter», позволяющая сократить время подготовки материала в 3-5 раза.

Конвертирование данных в формат \*.PCO

Исходными форматами данных для преобразования в формат \*.PCO послужили SDR-файлы с тахеометров «Sokkia CX-105» и «Sokkia FX-105», а также данные с GNSS-приёмников «PrinCe i90» и «PrinCe i50» в формате TXT.

Основной задачей при работе с форматами данных было построение логического представления записи измерений в тахеометрическом ходе в исходных SDR-файлах тахеометров.

 В соответствии с требованиями «Руководства по производству топографических съемок масштаба 1:500 и 1:20 электронными тахеометрами», разработанного ГБУ «Мосгоргеотрест» для работы в г. Москве [3], тахеометрический ход должен опираться минимум на три исходных пункта ГГС (обычно стенные репера). Выполняется координатная привязка. До и после съёмки ситуации обязательно выполняются контрольные измерения на точку ориентирования (пункт ГГС или задняя точка хода). Ход замыкается на один пункт ГГС [4].

Из-за представленных выше условий проложения ходов в исходных файлах возникает сложная конструкция записи результатов выполнения обратной линейно-угловой засечки, которую необходимо отразить в формате \*.PCO. Также в данный формат необходимо перенести все линейно-угловые измерения и предварительные координаты пунктов тахеометрического хода и пикетов.

Описание форматов данных

Пример и описание файла формата \*.PCO представлены в приложении 4 выше помятого руководства по топографической съемке. Такой файл представляет собой список меток (кодов) с соответствующими им данными (табл. 1). Его пример представлен на рис.1.

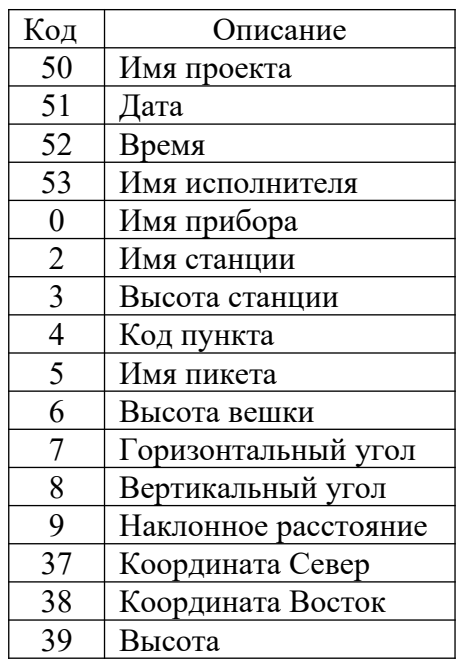

Таблица 1- Список меток формата \*.PCO

50=PROSPECT MIRA 0=Instrument: CX-105  $51 = 24 - 3$ UN-20  $52=10:29$ 53=POCHATKOV  $2 = 1d1.$  $3=1.616$  $A=872$  $37=22422.620$ 38=8812.189  $39=146.267$  $5 = 41419.$  $4 = 872$  $6 = 0.015$ 7=73,36300 8=91,42190  $9 = 61.867$ 37=22440.071 38=8871.515 39=145.911

Рисунок 1- Пример структуры файла формата \*. РСО

Форматы SDR-файлов тахеометров «Sokkia» представляет собой сложную конструкцию для чтения и разбора (рис.2), а также заметно отличаются друг от друга из-за разности в поколениях приборов. Тахеометр «Sokkia CX-105» способен создавать файл с записанными в нём измеренными углами и наклонными расстояниями, а также координатами пунктов, необходимыми для записи в файл \*.PCO. Тахеометр «Sokkia FX-105» способен предоставить все необходимые данные лишь в двух отдельных SDR-файлах: один – с измерениями, второй – с координатами.

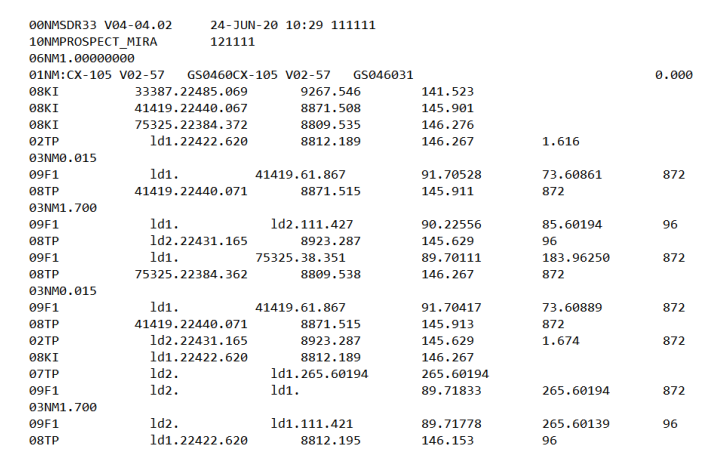

Рисунок 2 - Пример SDR-файла тахеометра «Sokkia CX-105»

Первые четыре символа в каждой строке представляют собой код, которому соответствуют определённые данные съемки. Данные в строках представляют собой таблицу, разделяющую строку по 16 символов. Незанятое пространство заполнено пробелами.

Почти из любого современного GNSS-оборудования можно получить наиболее удобный настраиваемый формат ТХТ для конвертации данных, в исходные данные записывается только следующая информация: номера пикетов, их коды, координаты и точность их определения, высота антенны. Данный формат представляет собой список пикетов с вышеуказанными параметрами (рис. 3), разделенными пробелами или табуляцией.

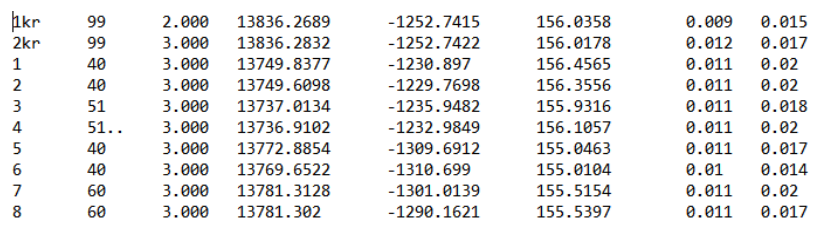

Рисунок 3- Пример ТХТ-формата из GNSS-оборудования

Функционал разработанной программы-конвертера В главном окне программы находятся поля для загрузки исходных файлов  $(pnc. 4)$ .

Рисунок 4 - Главное окно программы-конвертера

Исходные данные могут быть загружены через файловый диалог системы. Программа сохраняет последний использованный путь к файлам для сокращения количества переходов по папкам. Так же поддерживается функция «Drag-and-drop», что позволяет просто перетащить необходимые файлы мышкой из проводника для загрузки в программу. В полях исходные данные могут быть отредактированы.

Сконвертированные данные также отображаются в отдельном поле и быть отредактированы. Информация **MOTYT**  $\Omega$ каждой точке хода выделяется своим цветом тахеометрического ЛЛЯ упрощения визуальной идентификации и контроля полученной информации.

программе предусмотрена возможность Также  $\overline{B}$ визуального отображения и предобработки информации о тахеометрическом ходе из исходного файла. Построение схемы хода происходит в отдельном диалоговом окне (рис. 5) по полученным сконвертированным данным в формате \*. РСО. Все пункты хода интерактивны. Левым двойным кликом мыши данные пункта заносятся в таблицу, в которой производится расчет

необходимых оформления сопутствующей **BCCX** параметров ЛЛЯ документации.

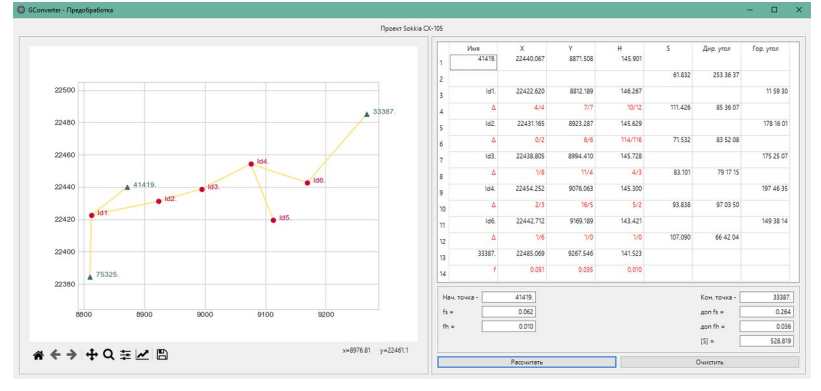

Рисунок 5 - Диалоговое окно визуализации и обработки данных

Подготовка предварительного цифрового топоплана.

Всем известная технология полевого кодирования позволяет получать файл с частично отрисованной в координатах ситуацией в процессе производства полевых работ. Но обычные системы кодирования не позволяют отказаться от веления классического бумажного абриса [5].

В целях получения от технологии полевого кодирования максимальной эффективности был разработан собственный алгоритм, реализующий систему кодирования, основанную на системе, используемой в ГБУ Мосгоргеотрест, а также разработано соответствующее программное обеспечение, способное на основе данной системы кодирования выполнять анализ на выявление грубых ошибок при проведении топографических съемок ГНСС-оборудованием.

На данный момент разработанное ПО, реализующее данную систему кодирования, представлено в виде бота в мессенджере «Telegram» и в виде полноценной десктопной версии, работающей с CAПР AutoCad.

Версии программного обеспечения «ABRIS»

Десктопная версия ПО подключается напрямую к AutoCad и может использовать блоки и типы линий из заранее заготовленного шаблона.

По умолчанию программное обеспечение использует условные знаки для топографических планов масштаба 1:500 утвержденные ГУГК при Совете Министров СССР 25 ноября 1986 г. [6].

Полевая версия ПО реализуется на базе всемирно известного мессенджера «Telegram» в виде telegram-бота (рис. 6), что позволяет запускать его на современных контроллерах ГНСС-оборудования под управлением ОС «Android» и обычных смартфонах. Стоит отметить, что в современных реалиях приложением «Telegram» пользуется почти каждый гражданин России, имеющий смартфон, поэтому использование данного ПО абсолютно не требует специальной подготовки.

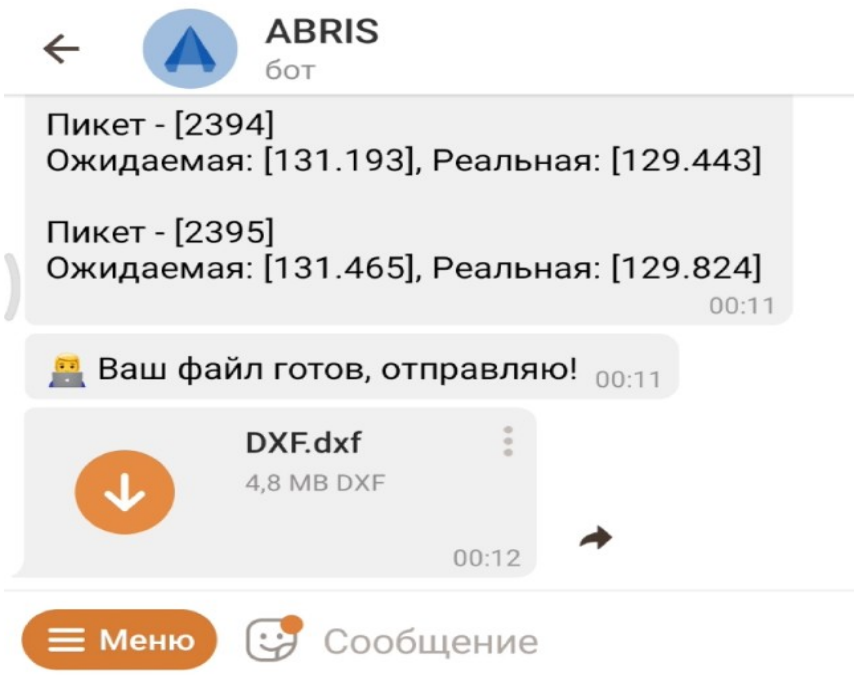

Рисунок 6 - Интерфейс полевой версии программного обеспечения «ABRIS»

Уникальной особенностью полевой версии является то, что она позволяет работать нескольким пользователям (геодезистам) в одном «облачном» рабочем пространстве, тем самым давая возможность одновременно загружать данные с разных ГНСС-контроллеров и в любое время суток получать общую DXF-подложку прямо в полевых условиях.

Данная особенность позволяет при работе на одном объекте нескольких бригад обмениваться им информацией в виде предварительных цифровых топопланов, а также исключать случаи наложения смежных районов работ.

Единственным данной  $\Pi$ O недостатком реализации является необходимость наличия интернет-соединения, но данная проблема частично решается созданием оффлайн-приложения для смартфона.

Система кодирования

Основным преимуществом используемой системы колирования является ее гибкость. В кодировании линий нет понятия начала или конца линии. Вместо этого используется специальная структура, означающая присоединение текущего пикета к предыдущему или любому другому, что позволяет присоединять линии к любым пикетам, даже относящимся к точечным объектам. Тогда как в классических системах кодирования пикеты четко подразделяют по типу на точечные и линейные и не могут иметь никаких связей [5].

Атрибутами в используемой системе являются числовые значения, что позволяется вводить код, используя лишь числовую клавиатуру контроллера. Пример разработанного классификатора системы приведен в таблице

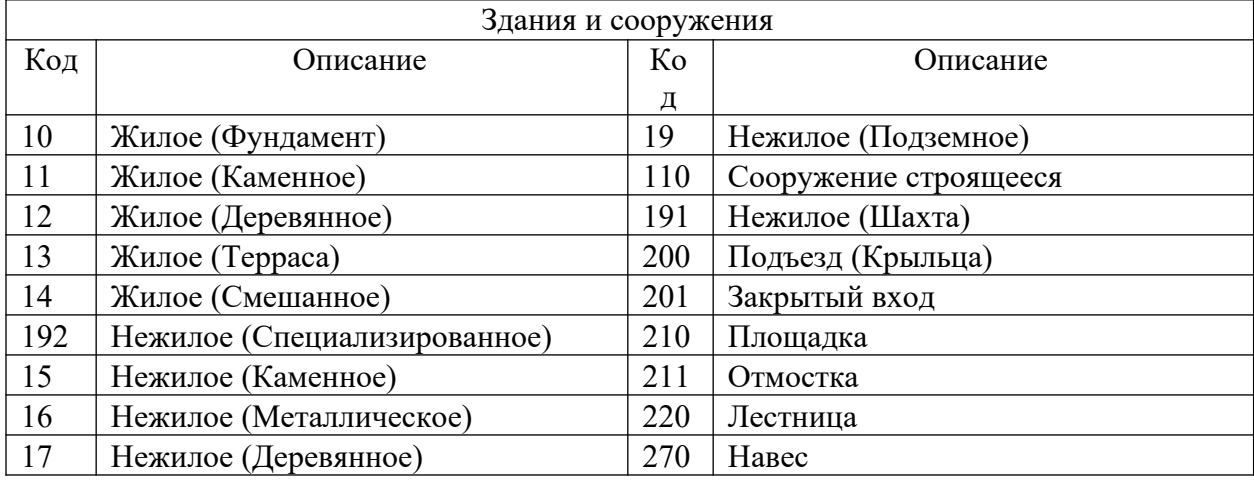

## Таблица 2- Пример классификатора системы кодирования

Технология полевого кодирования – дополнительный источник информации

Технологию полевого кодирования можно использовать не только как инструмент для автоматизированного создания предварительных цифровых топопланов, но и как дополнительный источник информации для анализа выполненной топографической съемки на грубые ошибки.

К таким ошибкам при производстве топографических съемок с использованием ГНСС-оборудования можно отнести ошибки в плановом и высотном положении пикетов, вызванные ошибочными фиксированными решениями («ложными фиксами»), дающими неверные координаты, и невнимательностью исполнителя при указании высоты вехи.

При помощи анализа высот и дополнительной информации о пикетах из полевого кодирования, разработанное ПО позволяет выявлять на ранней стадии (еще в поле) пикеты, в положении которых вероятна грубая ошибка. Информирование пользователя о возможных ошибках происходит как текстовым сообщением в мессенджере, так и специальными маркерами на полученном цифровом топоплане (рис. 7,8).

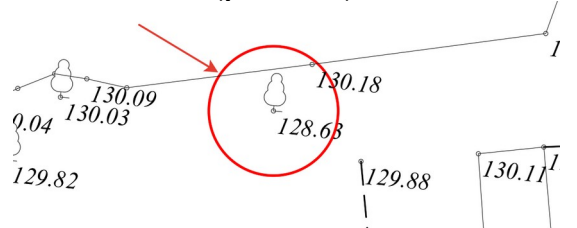

Рисунок 7- Специальный маркер на цифровом предварительном топоплане

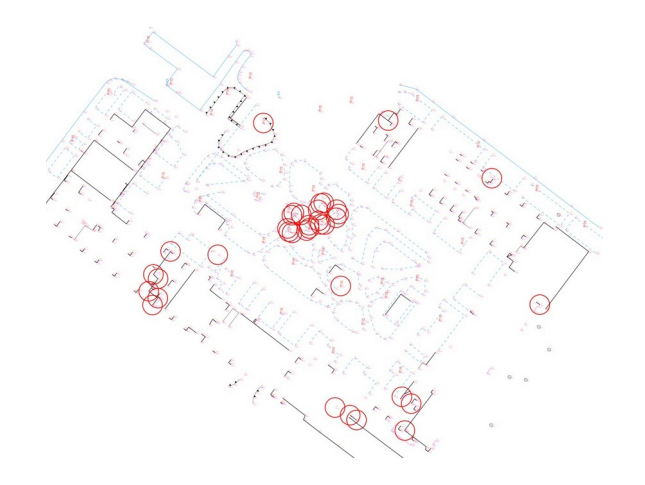

Рисунок 8- Фрагмент результата автоматической отрисовки с информационными маркерами

В заключении необходимо отметить, что разработанная программаконвертер позволяет расширить список приборов, используемых для производства топографической съемки для конкретной организации, а также значительно ускорить производство за счет внедрения в работу современного ГНСС-оборудования.

Возможности программы по визуализации тахеометрических ходов и расчетам всех необходимых параметров для оформления документации позволили исключить значительную часть ошибок при выполнении ручных расчетов, а также упростить проверку соответствия параметров съемок всем требованиям.

На данный момент разработанное ПО уже более года крайне эффективно используется на производстве. Применение данной системы кодирования вместе с ПО позволяет во многих случаях сократить количество геодезистов в бригаде до одного человека и тем самым, увеличить вдвое число одновременно работающих бригад, что крайне выгодно с экономической точки зрения. Такое повышение эффективности становится возможным при работе с современным ГНСС-оборудованием на объектах с относительно благоприятными условиями радиовидимости.

Подробнее ознакомиться с разработанным ПО и предлагаемой системой кодирования можно на официальной странице ресурса: <https://geodesist.ru/resources/abris-bot.323/>

## **Список литературы**

1. Обиняков В.Б. Из истории геодезических измерений. Geodimetеr первый электронный тахеометр, 2018 [Электронный ресурс] [Teкст] / Научно-технический журнал по геодезии, картографии и навигации "Геопрофи". – Режим доступа: http://www.geoprofi.ru/technology/iz-istoriigeodezicheskikh-izmerenij-geodimet-e-r-pervyhj-ehlektronnyhj-takheometr (дата обращения: 25.03.2021).

2. Руководство по топографической съемке масштаба 1:500, [Teкст] / Москва: ГБУ «МОСГОРГЕОТРЕСТ», 2001.

3. Руководство по производству топографических съемок масштаба 1:500 и 1:20 электронными тахеометрами [Teкст] / Москва: ГБУ «МОСГОРГЕОТРЕСТ», 2001.

4. Юнусов А.Г., Беликов А.Б., Баранов В.Н., Каширкин Ю.Ю. Геодезия [Teкст]: Учебник для вузов. – М.: Академический Проект; Гаудеамус, 2011. – 409 с. – (Gaudeamus: библиотека геодезиста и картографа).

5. ПО Кредо ДАТ v5.3 Обработка полевых инженерно-геодезических данных. Руководство пользователя. [Электронный ресурс] – Программные продукты и технологии Кредо, 2021 –Режим доступа: https://credodialogue.ru/media/downloads/Documentation/ДАТ%205.3.%20Руководство %20пользователя.pdf (дата обращения: 04.05.2022).

6. Условные знаки для топографических планов масштабов 1:5000 1:2000 1:1000 1:500 [Текст]: Утверждены ГУГК при Совете Министров СССР 25 ноября 1986 г. Москва «Недра», 1989.